- 1. Date su jutarnje temperature za 4 dana T1, T2, T3 ( u 3 TextBox-a, za svaku temperaturu po jedan TextBox). Kreirati aplikaciju kojom se određuje broj dana od ta 3 dana kada je jutarnja temperatura bila ispod proseka.
- 2. Koliko najviše molekula sumporne kiseline H2SO<sup>4</sup> možemo formirati ako imamo H atoma vodonika, S atoma sumpora i O atoma kiseonika. (H=7 S=5 O=10 rezultat 2)
- 3. Iz datog trocifrenog broj, čije su cifre različite, izbaci cifru najmanje vrednosti ( ulaz 317 izlaz 37).
- 4. Kreirati aplikaciju kojom se proverava da li je dati prirodan broj N (N<1000) deljiv svim svojim ciframa. 132--> da, 102-->ne, 16-->ne NAPOMENA: Vodite računa nije definisano deljenje nulom.
- 5. Data su dva ugla svaki ugao u posebnom TextBox-u (uglovi su dati u stepenima i minutama podaci odvojeni prazninom). Ako je moguće, odrediti treći ugao trougla i odrediti da li je taj trougao oštrougli, tupougli ili pravougli.
- 6. Kreirati aplikaciju kojom se rešava sistem od dve linearne jednačine sa dve nepoznate (obratiti pažnju na specijalne slučajeve). Sve vrednosti se unose u posebnim TextBoxovima.
- 7. Date su stranice a i b i dijagonala d<sub>1</sub> paralelograma. Kreirati aplikaciju kojom se prikazuje vrsta toga paralelograma (kvadrat, pravougaonik, romb ili "paralelogram" ).
- 8. Napisati program kojim se na osnovu broja poena učenika ostvarenih na pismenom zadatku određuje njegova ocena po sledećoj tabeli:

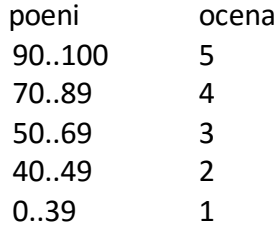

- 9. Putnik se kretao T1 sati brzinom V1km/h, a zatim T2 sati brzinom V2km/h i T3 sati brzinom V3km/h. Planirao je da se odmori na pola puta, Kreirati aplikaciju kojom se izračunava posle koliko vremena od početka putovanja je imao odmor. Ulazne velicine T1, T2, T3, V1, V2, V3 čitati iz objekta klase TextBox.
- 10. Putnik je na udaljenosti Skm od železničke stanice. Do polaska voza je ostalo T sati. Ako je njegova brzina pešačenja V1 km/h, a brzina taksija V2 km/h (V2>V1), cena taksija je X dinara po kilometru. Kreirati aplikaciju kojom se određuje da li putnik može da stigne do stanice bez kašnjenja ako za taksi može da utroši D dinara. Ulazne veličine S, T, V1, V2, X i D date su u objektima klase TextBox.
- 11. Proširiti prethodnu aplikaciju tako da ako putnik može da stigne ispisati sa koliko dinara najmanj može da stigne bez kašnjenja.
- 12. Napisati program koji od datog četvorocifrenog broja formira novi tako što cifre koje su parne deli sa dva, a neparne umanjuje za jedan.

## Zadaci iz grafike

13. Prvo da zajedno uradimo sledeće zadatake:

a) crtanje kružne linije ili kruga (izbor RadioButton) sa centrom u centru forme poluprečnika 50

```
private void pictureBox1 Paint(object sender, PaintEventArgs e)
         {
             Graphics g = e.Graphics;
            Pen olovka = new Pen(Color.Red, 3);
             SolidBrush cetka = new SolidBrush(Color.Red);
            int x = pictureBox1.Width / 2;
            int y = pictureBox1.Height / 2;
            int r = 50;
             if (radioButton1.Checked)
                 g.DrawEllipse(olovka, x - r, y - r, 2 * r, 2 * r);
             else
                 g.FillEllipse(cetka, x - r, y - r, 2 * r, 2 * r);
         }
        private void radioButton1 CheckedChanged(object sender, EventArgs e)
\overline{\mathcal{L}} pictureBox1.Refresh();
         }
```
b) crtanje maksimalnog kruga u granicama forme

```
private void pictureBox1_Paint(object sender, PaintEventArgs e)
         {
             Graphics g = e.Graphics;
            Pen olovka = new Pen(Color.Red, 3);
             SolidBrush cetka = new SolidBrush(Color.Red);
            int x = pictureBox1.Width / 2;
             int y = pictureBox1.Height / 2;
             int r;
            if (x < y) r = x;else r = y;
             if (radioButton1.Checked)
                g.DrawEllipse(olovka, x - r, y - r, 2 * r, 2 * r);
             else
                g.FillEllipse(cetka, x - r, y - r, 2 * r, 2 * r);
         }
```
c) crtanje popunjenog kruga sa centrom u tački na koju je korisnik kliknuo slučajnog poluprečnika od 5 do 50, slučajne boje

```
Random R = new Random();
private void pictureBox1_MouseClick(object sender, MouseEventArgs e)
         {
             Graphics g = pictureBox1.CreateGraphics();
SolidBrush cetka = new SolidBrush(Color.FromArgb(R.Next(256),
          R.Next(256), R.Next(256)));
            int x = e.X;int y = e.Y;int r = R.Next(5, 51);g.FillEllipse(cetka, x - r, y - r, 2 * r, 2 * r);
         }
```
- d) svake sekunde se crta kružna linija u granicama forme, slučajno odabrane boje, slučajno odabranog centra i poluprečnika 20.
- e) kao prethodni deo samo što je poluđrečnik slučajno odabran od 10 do 100

```
Random R = new Random();
         private void timer1_Tick(object sender, EventArgs e)
         {
             Graphics g = CreateGraphics();
            Pen olovka = new Pen(Color.FromArgb(R.Next(256),
                R.Next(256), R.Next(256)),2);
            int r = R.Next(10, 101);int x = R.Next(r, ClientRectangular.Width - r + 1);int y = R.Next(r, ClientRectangle.Height - r + 1);g.DrawEllipse(olovka, x - r, y - r, 2 * r, 2 * r);
         }
         private void button1_Click(object sender, EventArgs e)
         {
             timer1.Enabled = !timer1.Enabled;
         }
```
f) crta kružne linije definsane centrom O i tačkom A kružne linije; centar kruga O je tačka na koju je korisnik kliknuo, a tačka A je na kojoj korisnik otpusti taster miša.

```
float xc, yc;
        private void Form1 MouseDown(object sender, MouseEventArgs e)
         {
            xc = e.X;
            yc = e.Y; }
         private void Form1_MouseUp(object sender, MouseEventArgs e)
         {
            float x = e.X;
            float y = e.Y;float r = (float)Math.Sqrt((xc - x) * (xc - x) +(yc - y) * (yc - y)); Graphics g = CreateGraphics();
            Pen olovka = new Pen(Color.FromArgb(R.Next(256),
                                     R.Next(256), R.Next(256)), 2);
            g.DrawEllipse(olovka, xc - r, yc - r, 2 * r, 2 * r);
         }
```
- 14. Kreirati aplikaciju kojom se u pravilnim vremenskim intervalima crtaju koncentrične kružnice čiji je centar u sredini forme. Poluprečnik prve kružnice je 10, a svake naredne je za 10 veći od poluprečnika prethodno nacrtane kružnice, sve dok su kružnice u granicama forme. Po crtanju poslednje kružnice, koja je u granicama forme, formu treba očistiti i ponovo iscrtati koncentrične kružnice. Boje kružnica se biraju na slučajan način.
- 15. Klikom na formu počinje crtanje koncentričnih kružnica čiji su centri tačka na koju je korisnik kliknuo. Poluprečnik prve kružnice je 5, a svake naredne je za 5 veći od poluprečnika prethodno nacrtane kružnice. Kružnice se crtaju dok korisnik drži

pritisnut taster miša i dok su u granicama forme. Boje kružnica se biraju na slučajan način.

16. Kreirati aplikaciju kojom se u pravilnim vremenskim intervalima crtaju krugovi (kružnice) koje se nadovezuju po x osi (dodiruju spolja kao što je prikazano na slici), poluprečnik svakog sledećeg kruga je za 3 manji od poluprečnika prethodnog kruga (kružnice). Crtanje nastaviti dok su krugovi po x osi u granicama objekta klase PictureBox i dok je poluprečnik veći ili jednak 3. Centar prvog iz serije je tačka objekta klase PictureBox na kojoj

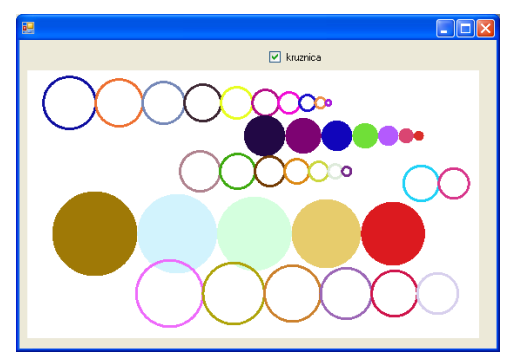

je korisnik kliknuo, a poluprečnik prvog kruga se bira na slučajan način od 5 do Obezbediti da korisnik korišćenjem objekta klase CheckBox vrši izbor da li želi samo ivice kruga tj. kružnicu. Svaki krug (kružnicu) bojiti slučajno odabranom bojom.